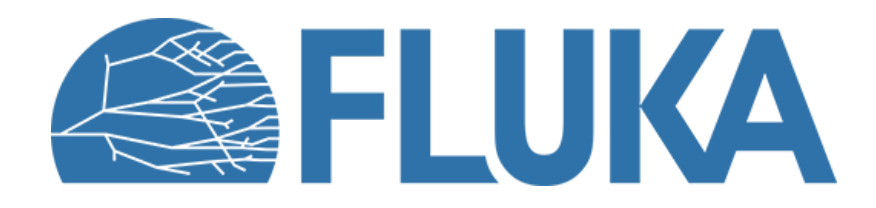

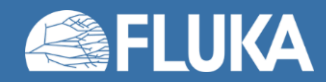

Advanced course - ANL, June 2023

#### • Try to replicate the plots shown in the lecture

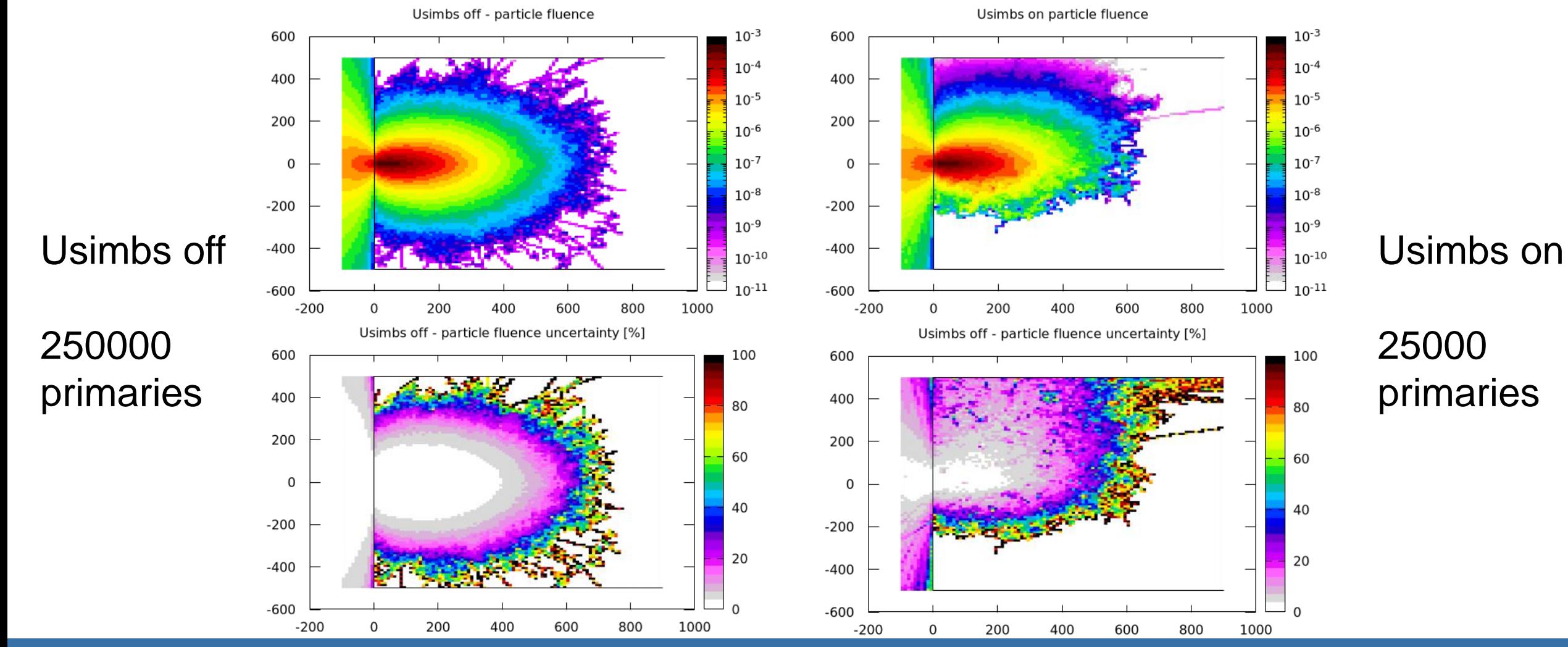

**Biasing 2**

#### **Input preparation and running**

- Start from the input file provided
- No need to change the geometry (neutron on a concrete target)
- Add preprocessor instructions to use the same input to run with and without biasing
- Activate a call to usimbs
- Write your own usimbs.f function and compile
- Run a total of 25000 primaries, use cycles and spawn
	- Warning: 25000 primaries are not enough to reproduce the same plots shown
- Do not forget to merge the results

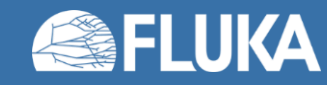

#### **usimbs.f routine preparation (1/2)**

- Start from the default routine that you can find in the Fluka installation folder
- Apply biasing only to neutrons in concrete
- Since dealing with neutrons, apply the biasing in the middle of the step, hints:
	- use entry **USIMST** use
	- don't forget to save the modified step to use it in the **USIMBS** subroutine
- Modify particle importance to counterbalance neutron attenuation in concrete
	- Attenuation coefficient of 100 MeV neutron in concrete is 0.0204 cm<sup>-1</sup>
- Increase neutron importance by 20%

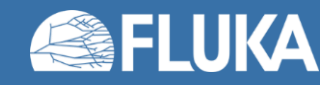

#### **usimbs.f routine preparation (2/2)**

- Divert the shower toward the target point  $(x,y,z) = (10m, 0, 2m)$
- Hints:
	- Find the current position and direction of the particle looking in the proper include file Have a look in the FLUKA environment lecture to find which one it is
	- Calculate the vector of the direction toward the target point
	- Exploit the angle between the direction of the particle and direction toward the target point
	- Remember that a cosine spans between -1 and 1
	- If the particle is going in the "right direction", that's good...
	- If the particle is going in the "opposite direction, that's bad...

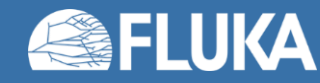

#### **Plotting results**

- In flair Geometry tab
	- Create four new layers to show all particles and neutron fluence with and without biasing
	- Add for each layer the appropriate USRBIN and detector
	- Use longitudinal views to see the biasing effect
- In flair Plot tab
	- Create eight USRBIN plots to show:
		- all particles and neutron fluence
		- with and without biasing
		- the corresponding statistical uncertainty
- Compare the results

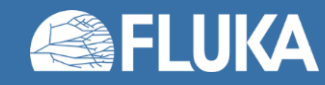

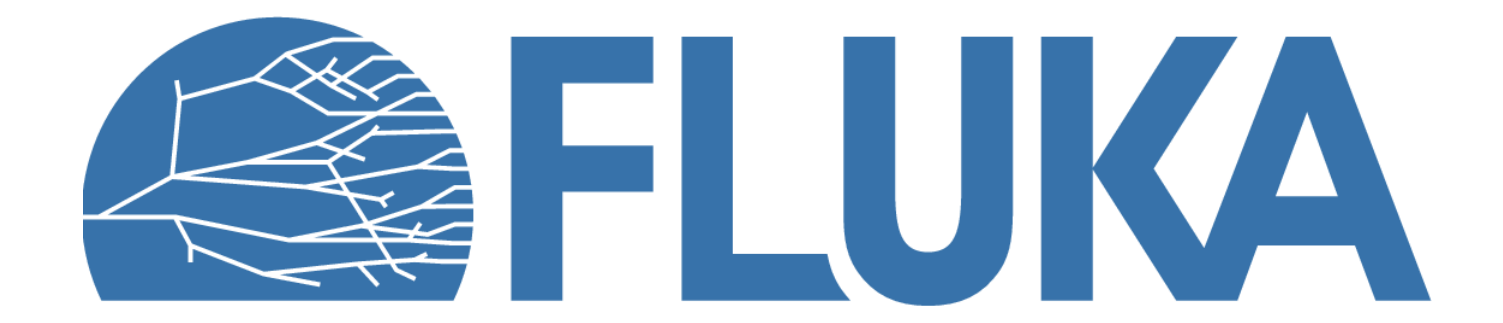

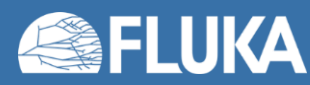